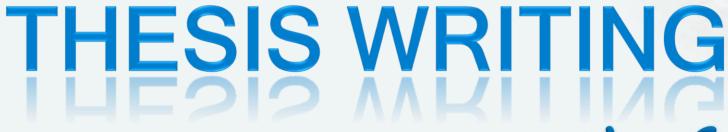

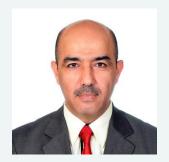

Workshop

Alaa A. Altaay, PhD

Dept. of Computer Science
Collage of Science
Al-Mustansiriyah University

sadco99@yahoo.com

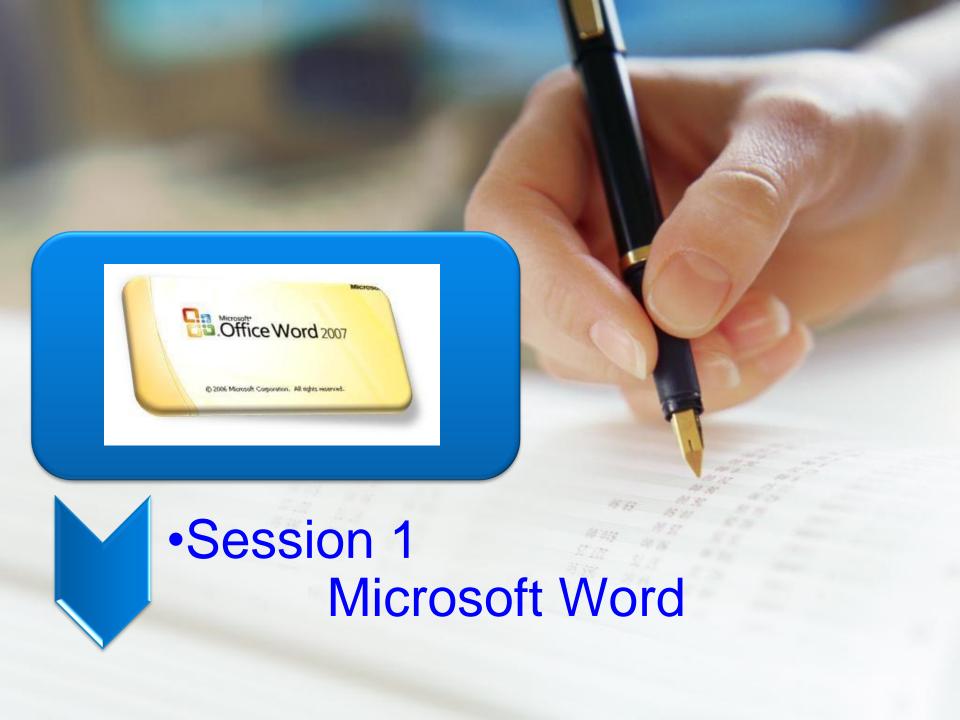

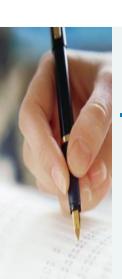

#### **Problems in Writing Your Thesis**

- Most thesis writing are written using MS Word but writers (students, lecturers) are not using 100% of it's functionality.
- Instead MS Word is just being an electronic type writer for them (doing it manually)
- Waste money, in buying the software
- Waste your time preparing the document according to the formats
- Waste your energy, in solving format's problems in the document

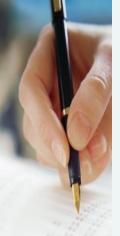

#### **Knowing Your Report**

- All reports has their own kind of formats
- Thesis reports (PhD, Master degree, Bachelor degree etc) has their own formats, based on institution regulation (please read UTeM's handbook)
- Documents with proper formats are highly valuable

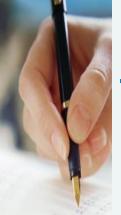

#### **Knowing MS Word Functionality**

Step 1

# Understand all the functions in MS Word

Step 2

Learn the functionality of each icons provided

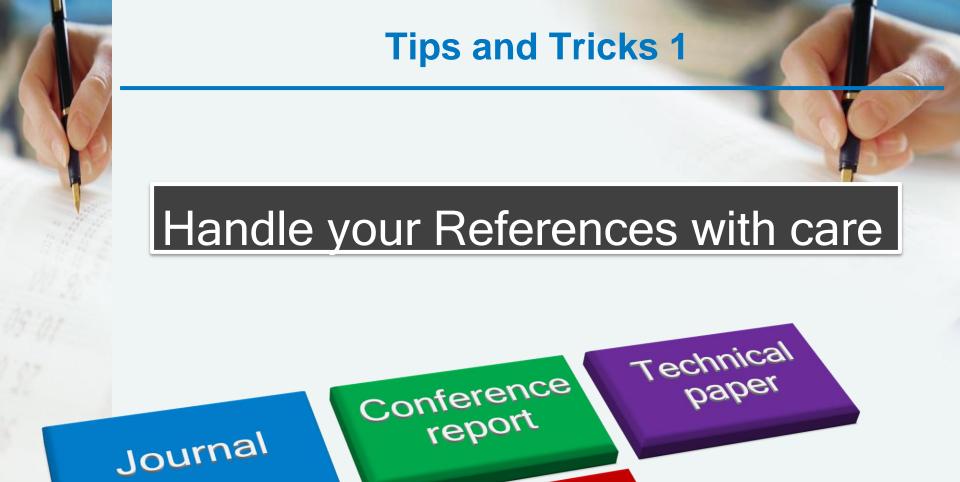

etc

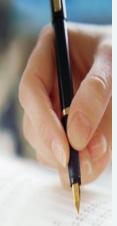

#### **Tips and Tricks 2**

Integrate with another software to handle your references

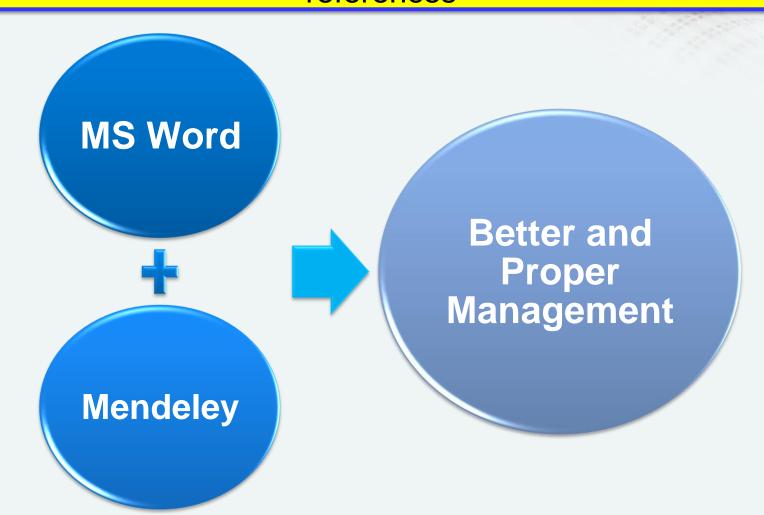

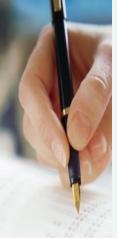

### Why Using MS Word?

A very effective software (All in ONE)

Time saving

Most formats can be generated automatically

Easy to fix the problems which you had made

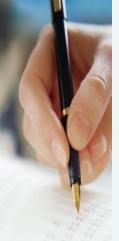

#### **Thesis Format**

In the thesis/dissertation, the pages should be ordered as follows:

Title Page

**Copyright (optional)** 

**Dedication (optional)** 

**Acknowledgments (optional)** 

**Table of Contents** 

List of Tables, List of Figures, List of Abbreviations, List of

**Symbols** 

**Abstract (English)** 

**Abstract (Malay)** 

**Main Body** 

**Chapter 1 (which includes an introduction)** 

**Chapter 2 (literature review)** 

**Chapter 3 (research methodology)** 

**Chapter 4 (Analysis and Result)** 

**Chapter 5 (Summary, Conclusions And Recommendations)** 

Bibliography/References

**Appendices** 

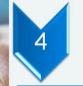

#### **My Thesis Contents**

Acknowledgement

9 chapters

**Abstract** 

50,369 words in the printed

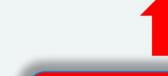

2 appendices

184 pages

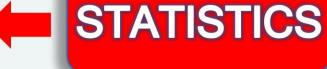

133 cited references

1

38 equation numbers

41 tables

50 subsections and subsections

51 figures

#### **Template**

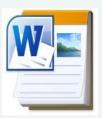

Template icon(.dotx)

When a new blank document is opened using a given template, all of the pre-set styles associated with that template are automatically incorporated into that document

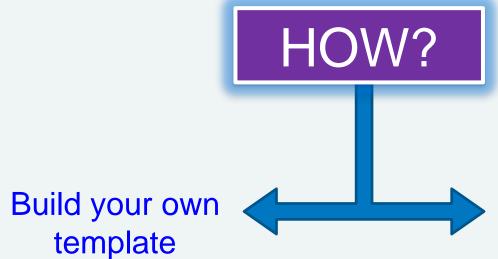

Using templates from other documents

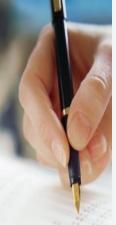

#### Important Functions in MS Word

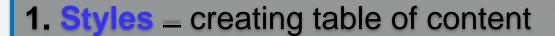

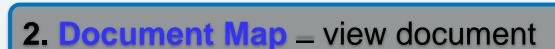

- 3. Page Number page numbering
- 4. Multilevel list section and subsection numbering
- 5. Breaks page and section
- **6.** Equation editors equation number
- 7. Captions Figures, Tables
- 8. References bibliography

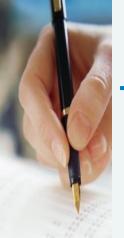

## Styles Functionality in MS Word

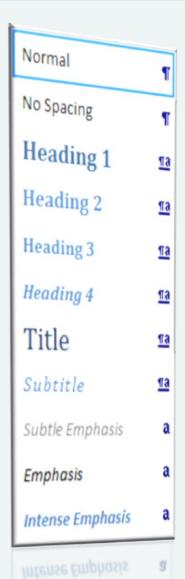

- Differentiate your chapter title and the paragraphs.
- Handling your writing easier.
- As a link in document map.
- Essential to generate Table of Contents

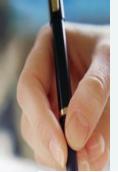

### Formatting Headings with Quick Styles

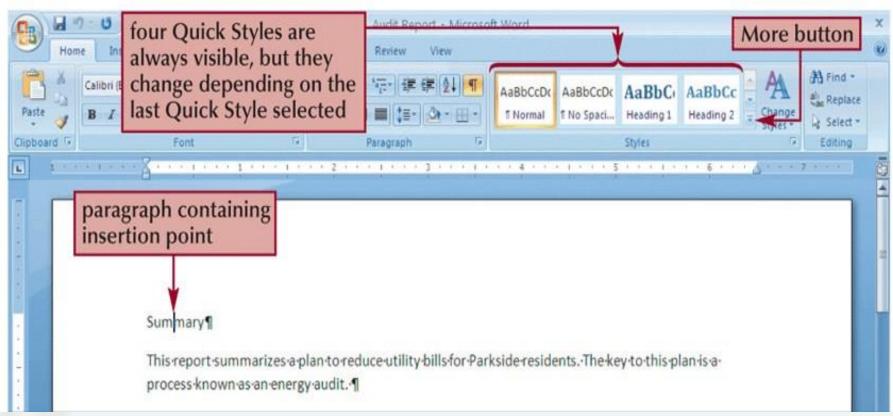

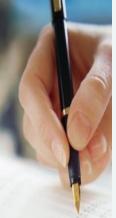

### Formatting Headings with Quick Styles

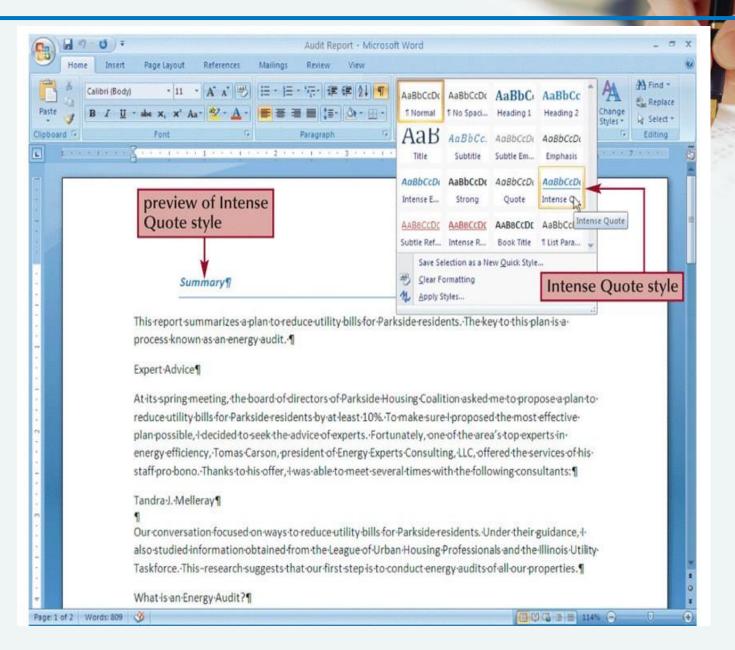

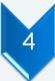

# Document Map Functionality in MS Word

1) Handling your document.Easily jump to each section.

2) As a link in

styles.

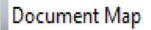

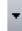

#### PERMULAAN KATA

Panduan Menulis Tesis Menggunakan MS Word. Fungsi:

Tips: Penyediaan menulis thesis

Tips: Proses penulisan

Chapter 1. PENGENALAN

- □ Chapter 2. CIRI-CIRI UTAMA
  - 2.1 Apa yang penting?
  - 2.2 Rangka
    - 2.2.1 Rangka dan Makro: 'Thesis template.dot'
- ☐ Chapter 3. Menulis tesis anda
  - 3.1 Heading styles
    - 3.1.1 Menggunakan style Heading untuk kesemua
    - 3.2 Menukar style
    - 3.3 Bab dan pernomboran Heading
    - 3.4 Fields
    - 3.5 Memasukkan nombor kepada rajah dan jadual
    - 3.6 Memasukkan 'cross-referencing' kepada jadual da
  - ☐ 3.7 Pernomboran persamaan secara automatic
    - 3.7.1 Menggunakan system 'Caption'
    - 3.7.2 Menggunakan 'Fields'
    - 3.8 Jadual
  - 3 0 Daiah [Office 2007 huat peruhahan dim section n

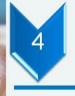

#### Page Number

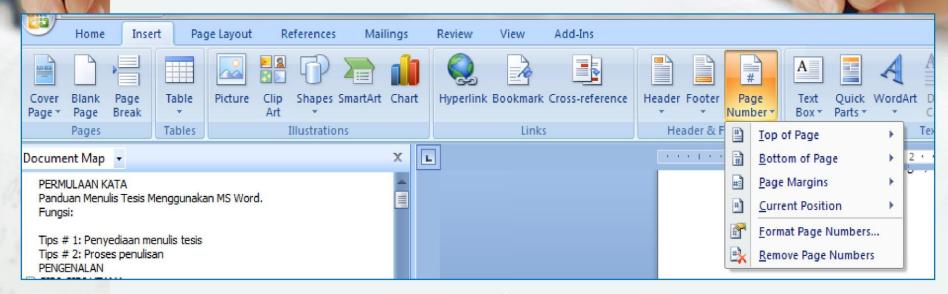

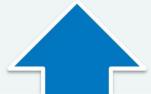

 Different numbering system - Roman (front page), Arabic (thesis contents) and Others (Appendices - A1)

#### **Multilevel List**

- Set the level of thesis
- 2) Using together with Styles function

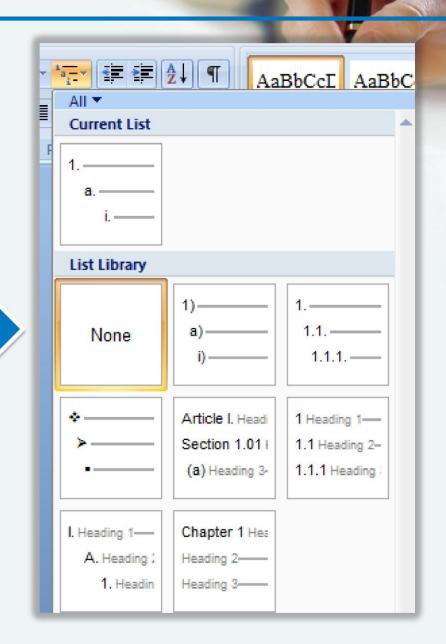

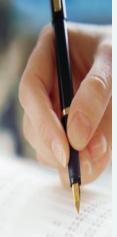

#### **Inserting a Manual Page Break**

- A manual page break is one you insert at a specific location; it doesn't matter if the previous page is full or not
- You insert a manual page break by clicking the Page Break button on the Insert tab or by holding down the "Ctrl" key and pressing the "Enter" key

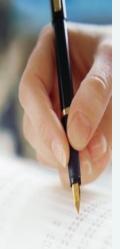

### Formatting a Document in Sections

- A section is a part of a document that can have its own page orientation, margins, headers, footers, and so on
- To divide a document into sections, you insert a section break

#### Formatting a Document in Sections

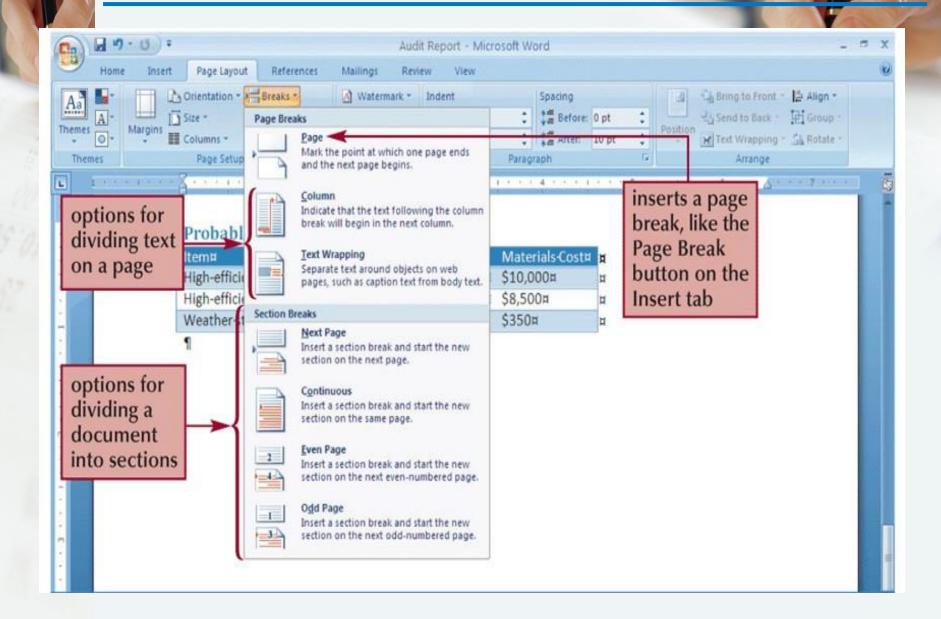

#### Formatting a Document in Sections

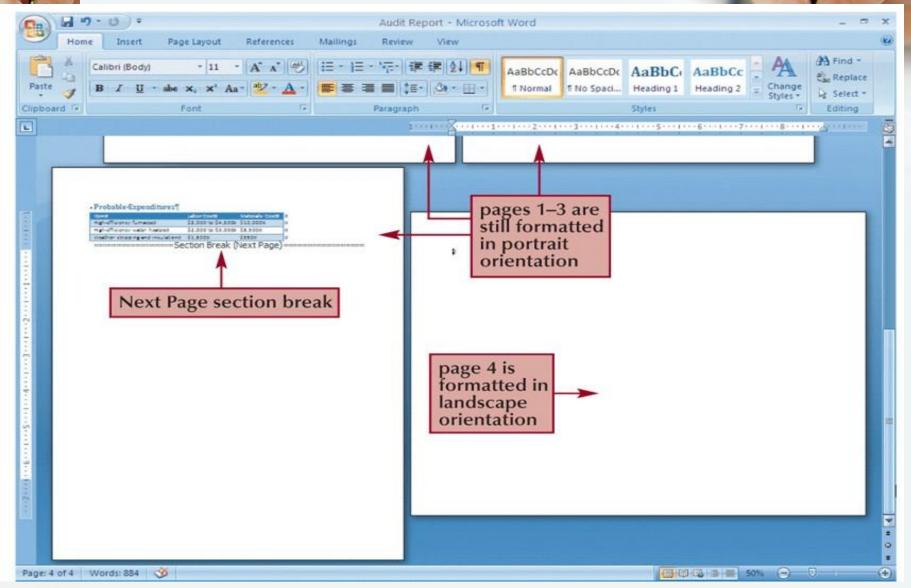

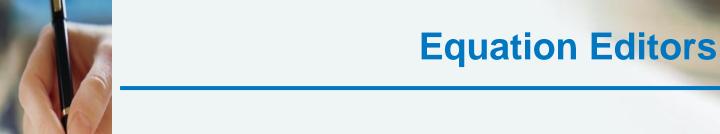

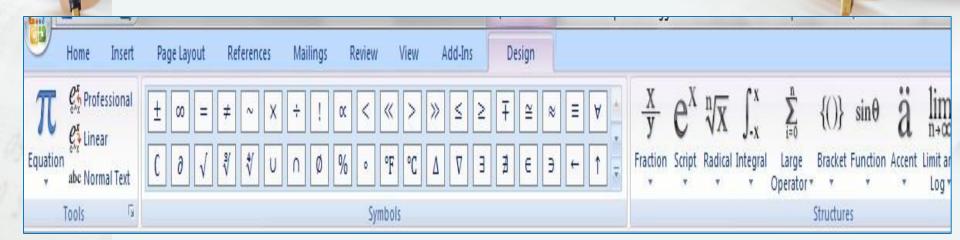

- 1) Proper equation format
- 2) Easy to arrange

#### **Captions**

Name the Figure, Table and Equation

Click 'References'> 'Captions' > Insert Caption'

OK".

MPORTANT

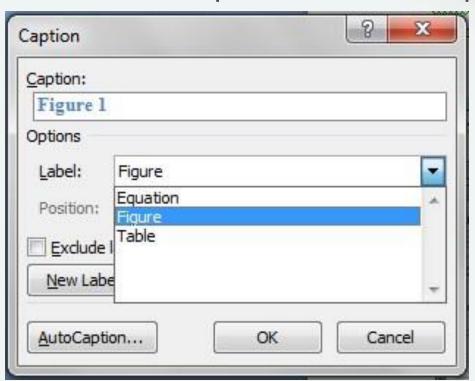

- Table Title position is TOP
- Figure Title position is BOTTOM

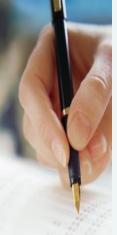

#### **Cross-reference**

#### Making Figures, Headings, Tables as hyperlinks

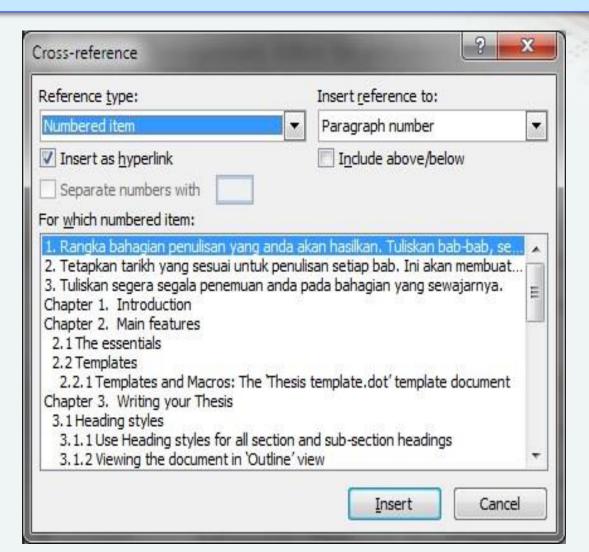

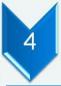

#### **Generating Table of Contents**

- 1) Table ofContents can begeneratedautomatically
- 2) Go toReferences taband click onTable ofContents

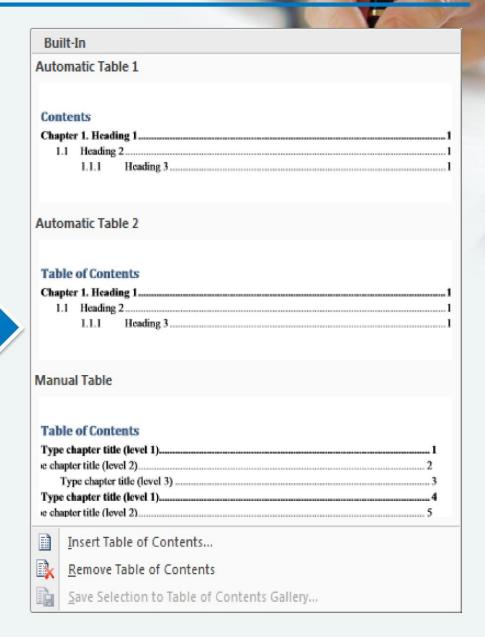

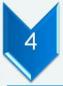

#### **Generating Table of Figures**

Table of Contents

Rajah 1: Text...... 1

Rajah 2: Text......3

Rajah 3: Text.....5

Table of Figures

Table of Authorities

Rajah 1: Text

Rajah 2: Text

Rajah 3: Text

Web Preview

Table of Figures

Print Preview

Go to References tab and click on Table of Figures

> You need to include Caption on your figure first!!

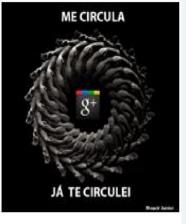

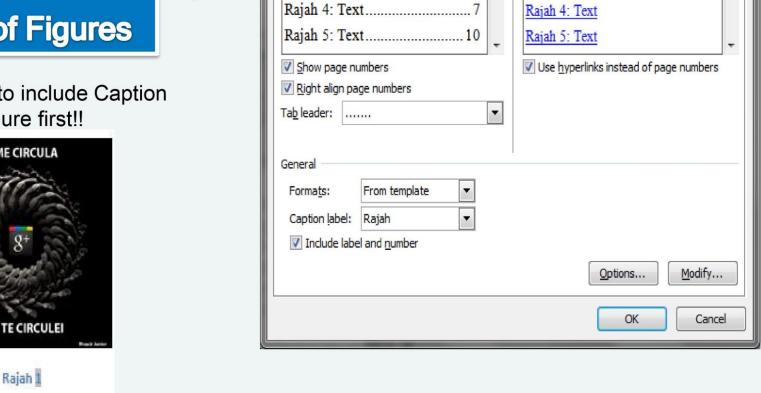

- 1) Display the list of your source
- Go to References tab and click on Manage Source

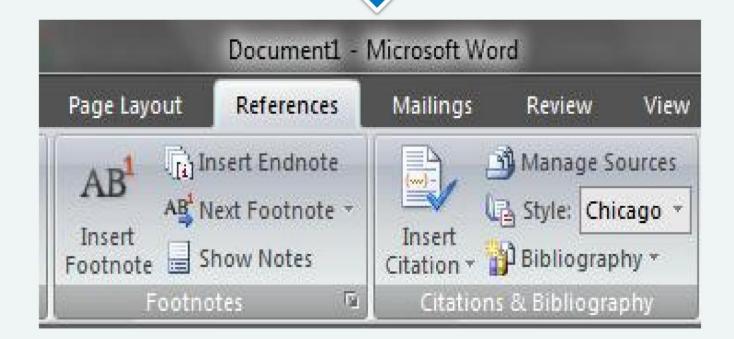

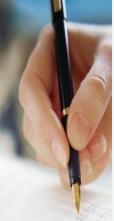

#### **CITATION in MS WORD**

Install Ms Word Plugin

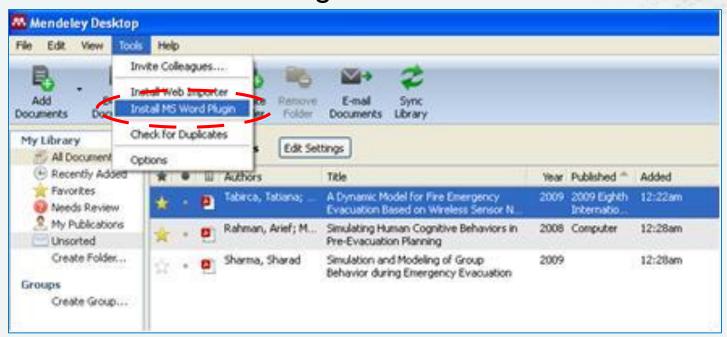

· Click "OK".

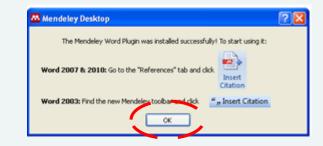

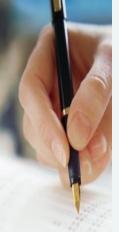

- At MS Word, at the end of any sentences that you want to insert citation,
  - 1) Click 'References'
  - 2) Click icon 'Insert Citation'
  - 3) Automatically open dialogue box appeared

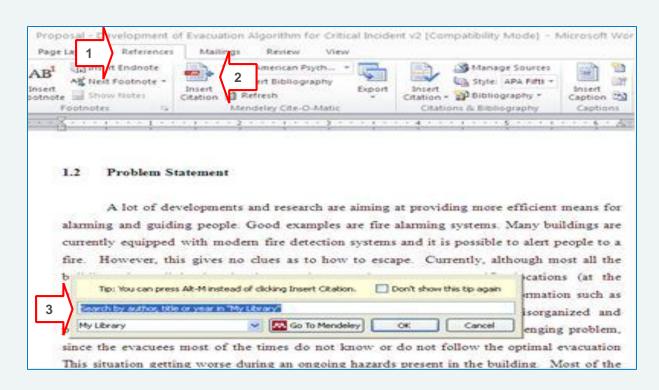

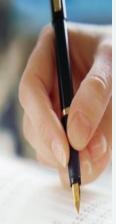

Click 'Go To Mendeley'

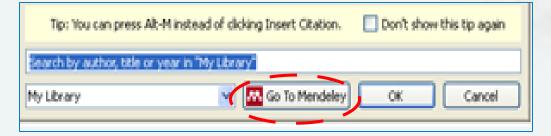

 Choose the correct references file and click the 'Send Citation to Word Processor' icon

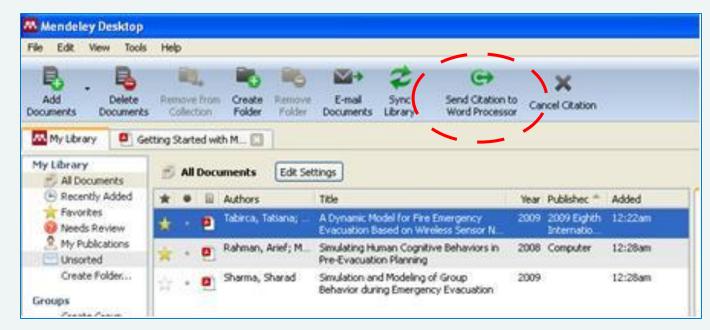

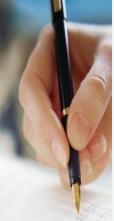

#### **CHANGE CITATION FORMAT**

 Click 'Reference' > 'Style' > Choose University format

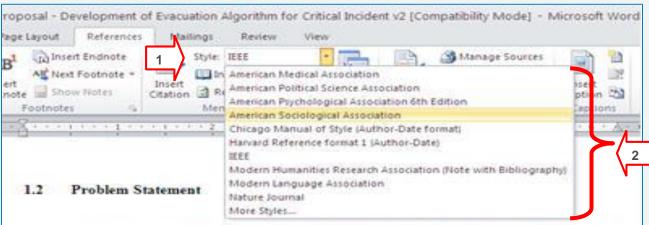

A lot of developments and research are aiming at providing more efficient means for alarming and guiding people. Good examples are fire alarming systems. Many buildings are currently equipped with modern fire detection systems and it is possible to alert people to a fire. However, this gives no clues as to how to escape. Currently, although most all the buildings have lighted exit signs and evacuation maps at specific locations (at the intersections or near doors), unfortunately these are unable to provide information such as whether the exit is inaccessible or overcrowded which can lead to disorganized and potentially dangerous evacuations. The evacuation of a building is a challenging problem, since the evacuees most of the times do not know or do not follow the optimal evacuation [1]. This situation getting worse during an ongoing hazards present in the building. Most of the

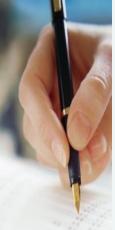

#### **BIBLIOGRAPHY in MS WORD**

Click 'Insert Bibliography'

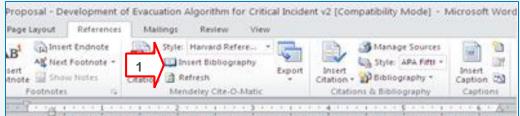

alarming and guiding people (Sharma 2009). Good examples are fire alarming systems. Many buildings are currently equipped with modern fire detection systems and it is possible to alert people to a fire. However, this gives no clues as to how to escape. Currently, although most all the buildings have lighted exit signs and evacuation maps at specific locations (at the intersections or near doors), unfortunately these are unable to provide information such as whether the exit is inaccessible or overcrowded which can lead to disorganized and potentially dangerous evacuations. The evacuation of a building is a challenging problem, since the evacuees most of the times do not know or do not follow the optimal evacuation (Tabirca et al. 2009). This situation getting worse during an ongoing hazards present in the building. Most of the times, they do not know which is the best path that they should follow in order to reach an exit (Tabirca et al. 2009).

#### REFERENCES

Tabirca, T., Brown, K.N. & Sreenan, C.J., 2009. A Dynamic Model for Fire Emergency Evacuation Based on Wireless Sensor Networks. 2009 Eighth International Symposium on Parallel and Distributed Computing, pp. 29-36. Available at: http://ieeexplore.ieee.org/lpdocs/epic03/wrapper.htm?amumber=5284375. [Accessed March 16, 2012].

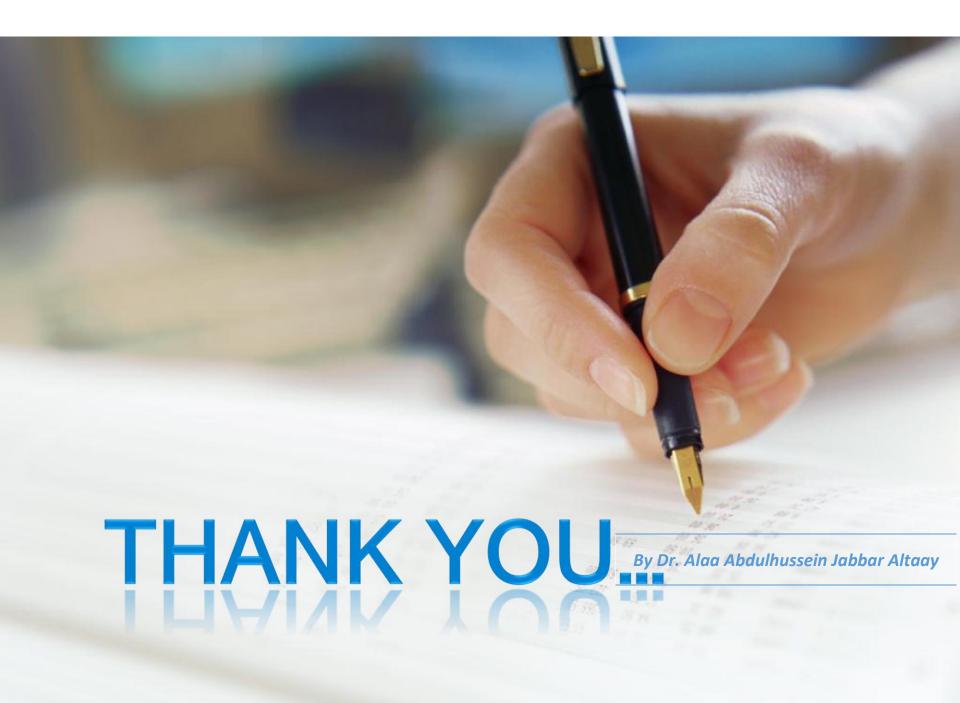